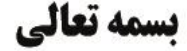

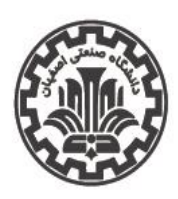

اداره کل اموردانشجویی اداره سراهای دانشجویی

شماره اطلاعیه: ۵۱ تاريخ اطلاعيه: 14.1/**05** 

 **به اطالع کلیه دانشجویان خوابگاهی مقاطع کارشناسی، کارشناسی ارشد و دکتری میرساند، الزم است در اسرع وقت با مراجعه به پورتال دانشجویی صندوق رفاه به آدرس** ir.swf.bp.www**، نسبت به تشکیل پرونده ، تکمیل اطالعات فردی و تحصیلی و همچنین پرداخت اجاره بهای خود طبق راهنمای زیر اقدام نمایند. دانشجویانی که پرونده الکترونیکی در پورتال صندوق رفاه ندارند: دانشجویانی که پرونده الکترونیکی در پورتال صندوق رفاه دارند اما برای مقطع جدید اقدام نکردهاند : تذکر:** برای ورود به پورتال دانشجویی صندوق رفاه از مرورگرهای اینترنت اکسپلورر و فایرفاکس استفاده نمایید. برای استفاده از مرورگر اینترنت اکسپلورر؛ در قسمت تنظیمات )منوی Tools)، گزینه Settings View Compatibility را انتخاب نمایید. سپس در قسمت Website this Add آدرس "ir.swf "را تایپ نموده و بر روی دکمه Add کلیک کرده و پنجره را ببندید. مرورگ ر فایرفاکس احتیاج به تنظیمات خاصی ندارد. - دانشجویان ساکن در خوابگاههای شماره 3 و 5 )مجموعه صدرا(، خوابگاه های ،11 12 و 13 )مجموعه الغدیر( و خوابگاههای 9 و 10 (مجموعه صدف) نسبت به پرداخت هزینه اجارهبهای خوابگاه خود از طریق <u>پورتال صندوق رفاه</u> اقدام نمایند. - سایر دانشجویان ساکن در خوابگاه 4 )مجموعه صدرا( و خوابگاههای 1 و 8 )مجموعه صدف( و همچنین دانشجویان ساکن در مجموعه سرای متأهلین امام جواد علیهالسلام، بایستی با مراجعه به سامانه گلستان نسبت به پرداخت هزینه اجارهبهای خوابگاه خود طبق راهنمای زیر، اقدام یا به اداره سراهای دانشجویی به صورت حضوری مراجعه نمایند . **اطالعیه لزوم تشکیل پرونده و ثبت اطالعات در پورتال دانشجویی صندوق رفاه و پرداخت اجارهبها**  ir.swf.bp.www آیتم دانشجوی جدید ورود کد ملی و تاریخ تولد جستجو ثبت نهایی ورود اطالعات هویتی و آموزشی ورود شماره موبایل ir.swf.bp.www ورود کد ملی و رمز ورود )لزوما موبایل به نام خود فرد باشد( دریافت کد صحتسنجی ایجاد تحصیل جدید اطالعات شخصی تغییر رمز ورود دانشجویی خوابگاه پرداخت و تسویه حساب پرداختهای الکترونیکی بابت خوابگاه جستجو انتخاب دلیل پرداخت »پرداخت بابت اجاره خوابگاه« کلیک بر روی درگاه بانک مرکزی وارد کردن شماره دانشجویی انتخاب ترم پرداخت